### Basic Data processing in UNIX

grep, sort, counting

## More resources for these topics

The topics in today's lecture are thorougly covered in Chapter 7 of the *Bioinformatics Data Skills* book.

I would suggest you sign up for a free trial and read this chapter online if you aren't going to buy the book at this time (though buy the book if you are going to be doing bioinformatics in any serious capacity).

[Chapter 7: Insecting and Manipulating Text Data with Unix Tools](https://www.safaribooksonline.com/library/view/bioinformatics-data-skills/9781449367480/ch07.html#chapter-07)

The [data](file:///Users/jstajich/Dropbox/Teaching/GEN220-2018/programming-intro/Lectures/data) files in this lecture are in <u>data</u> and also in the [https://github.com/biodataprog/2018\\_programming-intro/tree/master/data.](https://github.com/biodataprog/2018_programming-intro/tree/master/data)

## Sorting with sort

\$ sort file.txt > file.sorted.txt

Type of sorting:

- 1. -d/--dictionary\_order : consider only blanks & alphanumeric characters
- 2. -n/--numeric-sort : compare according to string numerical value
- 3. -f/--ignore-case : upper/lower doesn't matter
- 4. -r/--reverse : reverse the order
- 5. -k : specify the key positions to sort by

## Let's try some examples : sort alphabetical

\$ sort data/numbers\_only.dat | head ‑n 10 

## Let's try some examples : sort numeric

\$ sort ‑n data/numbers\_only.dat | head ‑n 10 

#### More sort

```
$ sort ‑r ‑n numbers_floating.dat  | head ‑n 10
49.6859213710444
49.6454233452118
49.5141651980655
49.2878027550901
48.5007601226085
45.15231125553
43.0392927946809
41.8950131857132
41.7844270115886
```

```
39.63172550297467
```
## Unique with uniq

**uniq** collapses adjacent lines in a file which are identical

```
$ sort ‑n data/numbers_only.dat | uniq | head ‑n 10
7
10
12
25
30
34
39
42
49
51
```
### uniq - count the number of occurrences

```
$ sort ‑n data/numbers_only.dat | uniq ‑c | head ‑n 8
3 7
2 10
1 12
1 25
1 30
1 34
1 39
1 42
```
Hey let's sort this list so we know the numbers that show up most frequently

```
$ sort ‑n data/numbers_only.dat | uniq ‑c | sort ‑r ‑n | head ‑n 8
3 7
2 86
2 83
2 66
2 64
2 58
2 49
2 10
```
### Sort multicolumn data

\$ head ‑n 10 data/rice\_random\_exons.bed Chr7 21408673 21408826 Chr9 16031526 16031938 Chr11 4762531 4762595 Chr8 54040 54193 Chr10 19815475 19815747 Chr3 16171331 16172869 Chr10 2077882 2077938 Chr3 20517604 20517936 Chr10 9777446 9777527 Chr2 4967096 4967246 \$ sort ‑k1,1 ‑k2,2n data/rice\_random\_exons.bed | head ‑n 5 Chr1 12152 12435 Chr1 98088 98558 Chr1 216884 217664 Chr1 291398 291534 Chr1 338180 338310 \$ sort ‑k1,1 ‑k2,2n data/rice\_random\_exons.bed | tail ‑n 5 Chr9 22369724 22369776 Chr9 22508926 22509014 Chr9 22753347 22753458 Chr9 22924316 22924424 ChrSy 136034 136323

## Column processing with cut

**cut** - subselect and print certain columns from a file

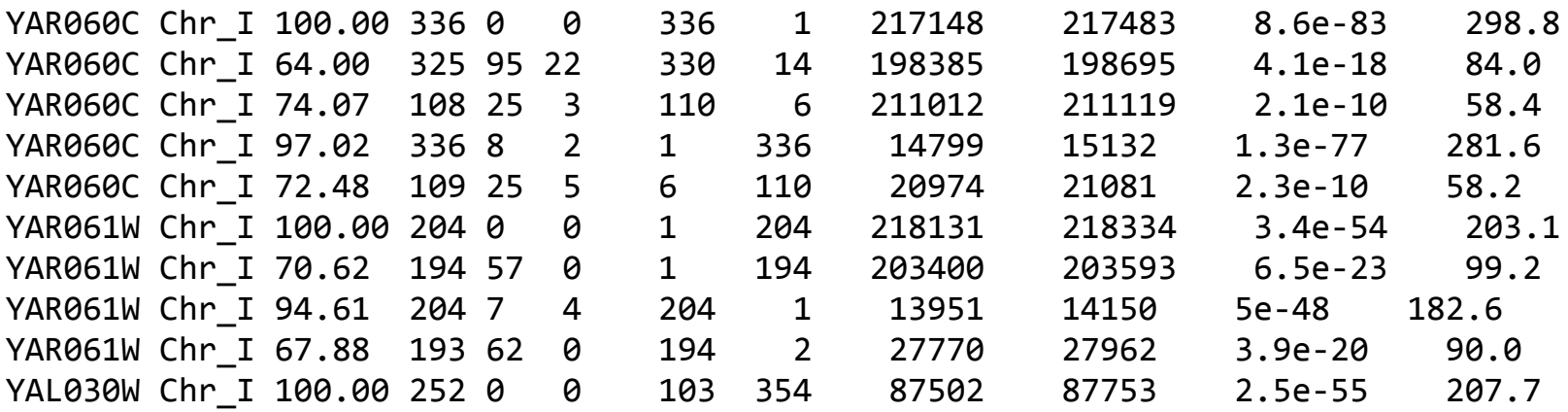

#### Query sequence names

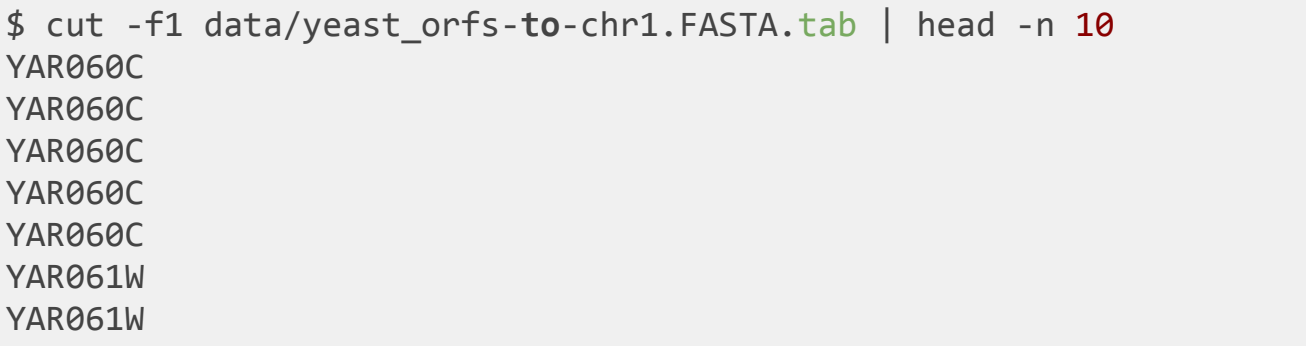

YAR061W

## Cut examples

Get the Hit sequence names

\$ cut ‑f2 data/yeast\_orfs‑**to**‑chr1.FASTA.tab | head ‑n 5 Chr\_I Chr\_I Chr\_I Chr I Chr\_I

Get the Query name and Percent Identity

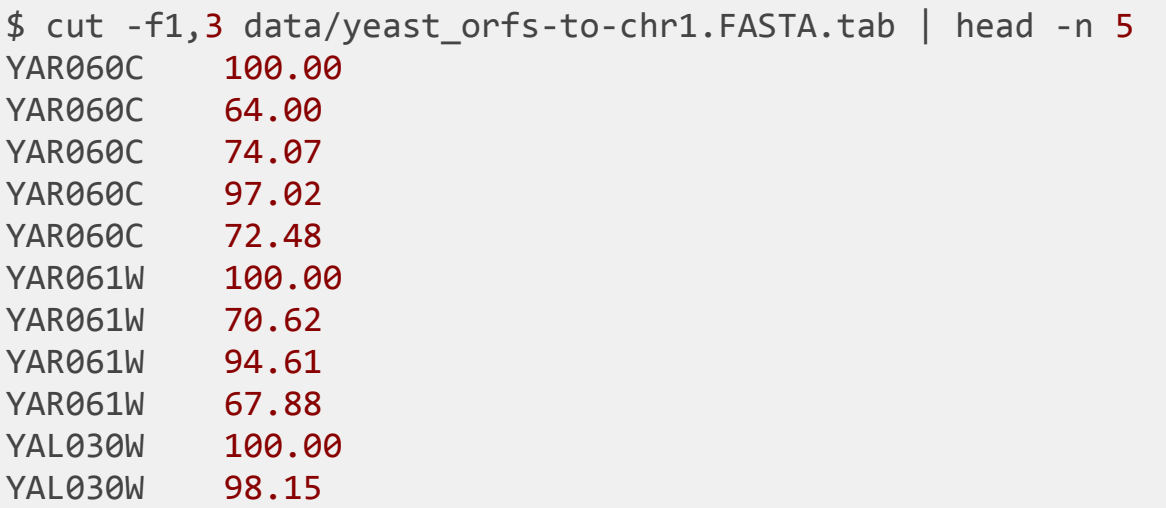

#### Cut two columns out, and run sort to sort on

\$ sort ‑k3,1nr data/yeast\_orfs‑to‑chr1.FASTA.tab | cut ‑f1,3 | head ‑n 5 HRA1 100.00 YAL001C 100.00 YAL002W 100.00 YAL003W 100.00 YAL003W 100.00 \$ sort ‑k9,1n data/yeast\_orfs‑to‑chr1.FASTA.tab | head ‑n 5 YAL069W 100.00 335 649 YAL068W‑A 100.00 538 792 YAL068C 100.00 1807 2169 YAR020C 79.76 2008 2169 YAL067W‑A 100.00 2480 2707

# Column combining with paste

(note this is a useful tool but this example is kind of made up!)

```
$ cut ‑f1,3,4 data/yeast_orfs‑to‑chr1.FASTA.tab > first_cols.tab
$ cut ‑f1,7 data/yeast_orfs‑to‑chr1.FASTA.tab > second_cols.tab
$ paste first_cols.tab second_cols.tab | head ‑n 5
YAL027W 100.00 786 YAL027W 1
tL(CAA)A        100.00  44      tL(CAA)A        39
tL(CAA)A        100.00  38      tL(CAA)A        1
YAL028W 100.00  1587    YAL028W 1
YAL029C 100.00 4416     YAL029C 4416
```
# Simple column filtering with awk

awk is another programming language. It has a very simple syntax.

It is really useful for column delimited data as well

```
$ awk '{print $1}' blast.out.tab   # print out the first column of a file
$ awk ‑F, '{print $1,$2}' data/random_exons.csv | head ‑n 3
Chr5 27781790
Chr11 14656670
Chr3 14560358
```
# Awk is a programming language too

Can do math or other operations with awk like build up conditional filtering

```
$ awk ‑F, '{print $1,$2,$3, $3 ‑ $2}' data/random_exons.csv |
head ‑n 3
Chr5 27781790 27781888 98
Chr11 14656670 14656778 108
Chr3 14560358 14560608 250
# restrict to features larger than 100 bp
$ awk -F, \frac{1}{3} - $2 > 100 {print $1,$2,$3,$3 - $2}' data/random exons.csv
sort ‑k4,1nr | head ‑n 3
Chr9 399276 402077 2801
Chr11 3528895 3530426 1531
Chr11 16238576 16239304 728
```
# Powerful searching with grep

Tools for finding pattern matches in text data. Operates line-by-line and reports the lines that match a particular pattern. Some cmdline arguments

1. -i -- case insensitive

- 2. -n -- report line the match is on
- 3. -c -- simple count the number of matches
- 4. -v -- report lines which DON'T match the pattern

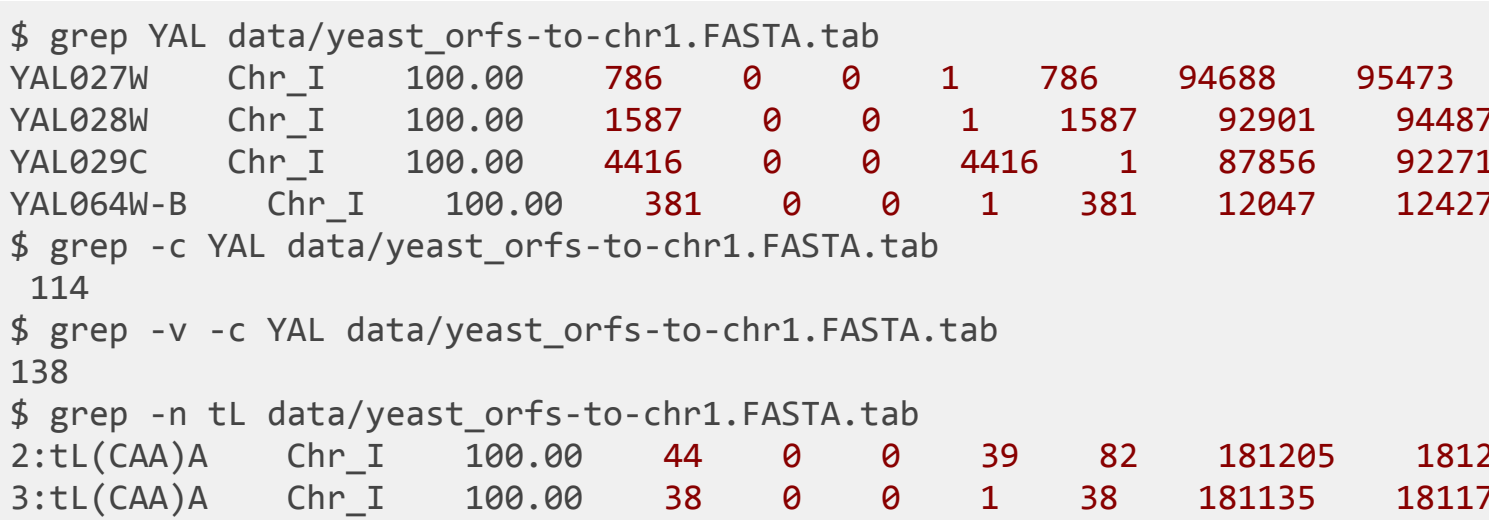

## **Regular expressions**

Grep can also match patterns not just exact strings

- . matches everything
- $\bullet$  \. matches literally a period (remember this if you want to match a period!)
- ? one character match
- [] can match anything in the brackets

There is a more extended grep pattern match using Perl regular expressions with the -E options

\$ perl ‑E '/[0‑9]+[A‑Z]+/' datafile.txt

## Putting things together

\$ more celegans\_gene\_names.txt aagr‑1 aagr‑2 aagr‑3 aak‑1 aak‑2 aakb‑1 aakb‑2 aakg‑1 aakg‑2 aakg‑4 aakg‑5 aap‑1 aars‑2

# Putting things together - what are sizes of C.elegans named

genes families

```
$ cut -d -f1 data/celegans gene names.txt | sort | uniq -c | \
  sort -nr | head -n 10
196 srh
174 clec
168 nhr
141 fbxa
133 str
123 col
68 srw
66 unc
66 fbxb
64 ugt
```
# Putting things together - How many hits are 100

```
$ cut ‑d\‑ ‑f1 data/celegans_gene_names.txt | sort | uniq ‑c | \
 sort -nr | head -n 10
196 srh
174 clec
168 nhr
141 fbxa
133 str
123 col
68 srw
66 unc
66 fbxb
64 ugt
```
# Comparing what is different with diff

diff is a tool used to compare the content of two files and report the differences. This is a line-by-line comparison (not within a line).

Can deal with insertions/deletions.

```
$ grep ‑v "\." celegans_gene_names.txt > celegans_gene_names.no_dot.txt
$ diff  celegans_gene_names.txt celegans_gene_names.no_dot.txt
185,188d184
\langle ant-1.1
\langle ant-1.2
\langle ant-1.3
\langle ant-1.4
213,214d208
\langle arf-1.1
\langle arf-1.2
287,288d280
\langle atg-4.1
\langle atg-4.2
476,478d467
< cdc‑25.1
< cdc‑25.3
\langle cdc-25.4
```